<span id="page-0-0"></span>*iPinwheel Help System*

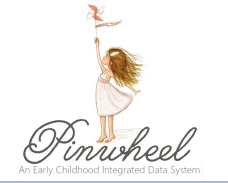

## How to Upload Documents in an Application

This instruction sheet is in the perspective of a family from the parent portal who needs to upload documents to complete an application. The instructions below will show how a family uploads documents in an application. A family can be assigned to a document checklist created by Agency Staff that include a list of documents that are either suggested or required to upload to an application through iPinwheel, such as a documentation of family income. Families are able to upload multiple file types through the document checklist in the form of PDFs, pictures, document scans, provided forms, etc.

Families who are actively working on their family applications will see the document checklist upon logging in. The checklist will appear directly under the application welcome message for these families. To upload any documents, families will have to upload them through the document checklist.

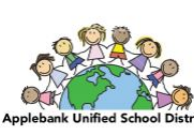

Applebank USD

**Family Application** 

Thank you for your interest in the Applebank USD Preschool Program. Please complete all information on this application including uploading the photos of all parents and adult emergency contacts as well as of the children who need preschool services. The photos will be utilized for secure drop off and pick up of your child(ren). The best photos are close up photos. A good head shot photo will ensure we can clearly identify the adult / child, and this will improve our ability to ensure children are being released to approved adults.

When you are finished, hit the "Submit" button. We will have access to your application as you work on it. We will wait to contact until you have submitted it. We look forward to working with you to support the needs of your family.

Gracias por su interés en el Programa Preescolar Applebank USD. Complete toda la información en esta solicitud.Necesitamos que incluya fotos de los padres o guardianes legales, de los adultos que servirán como contactos de emergencia, y de los niños que necesitan servicios preescolares.

Las fotos se utilizarán para identificar a las personas que llevarán y recogerán a sus hijos de forma segura. Una buena foto deberá abarcar la cara completa para asegurar que podamos identificar claramente al adulto / niño, y esto mejorará nuestra capacidad para garantizar que los niños sean entregados a adultos aprobados.

Cuando haya terminado, presione el botón "Enviar".Tendremos acceso a su aplicación mientras trabaja en ella. Le contactaremos cuando la haya enviado.Esperamos trabajar con usted para satisfacer las necesidades de su familia.

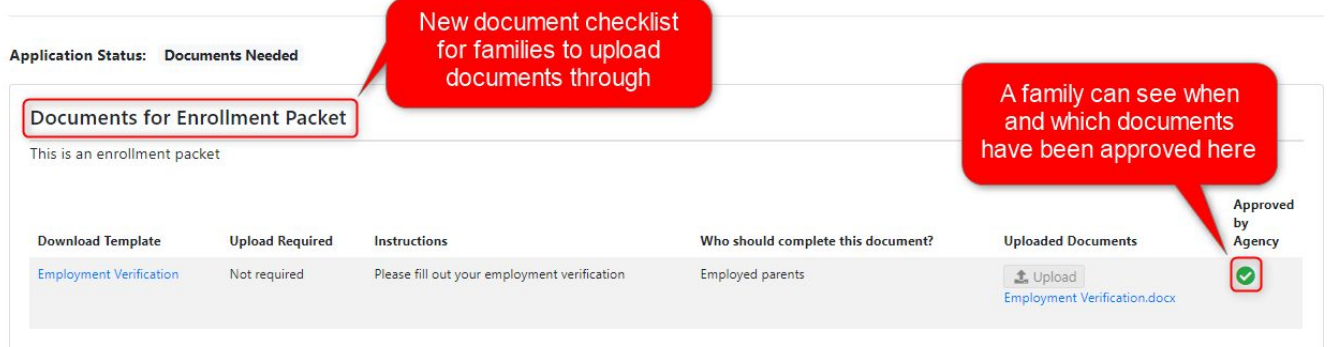

If a document template was provided in the checklist, the family would be able to click on the template link in the first column, download the template, complete the form, and upload the document in the "Uploaded Documents" column.

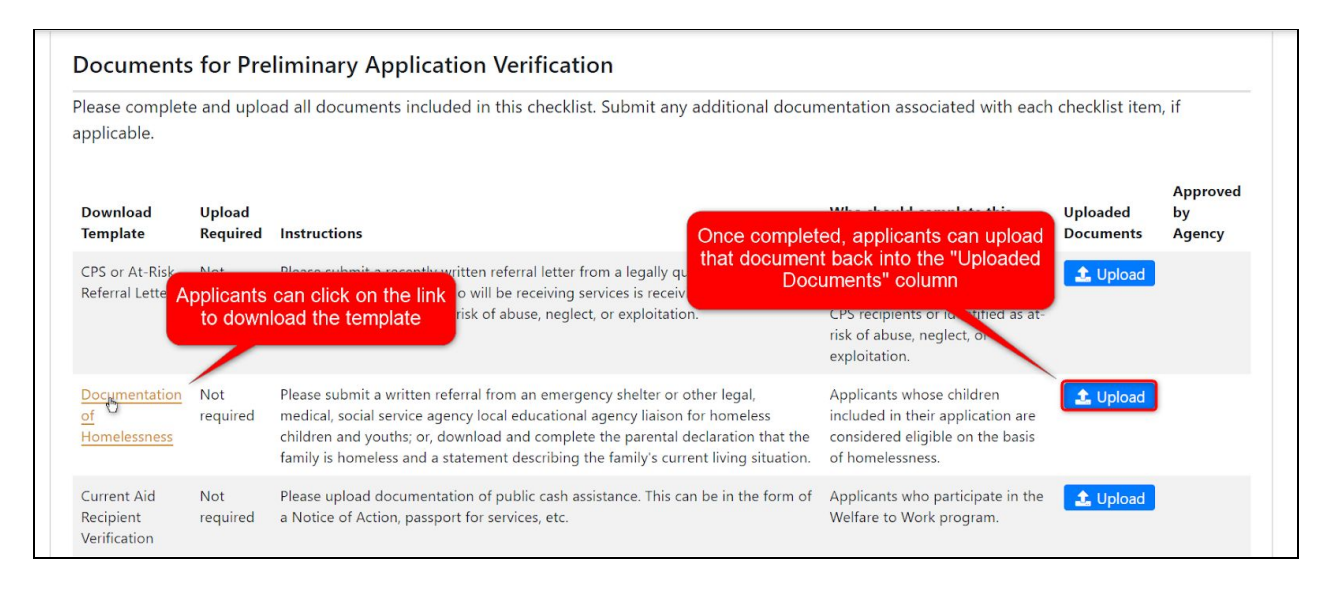

If the family is finished with their application, they will be able to access the document checklist assigned to them through their parent portal. Users who applied through the family application feature in iPinwheel will use their same login credentials to log into the parent portal. Families who have never completed an application through iPinwheel, but have a record in the data system, will use parent A's email as their username, and create a password once they visit their parent portal to log in.

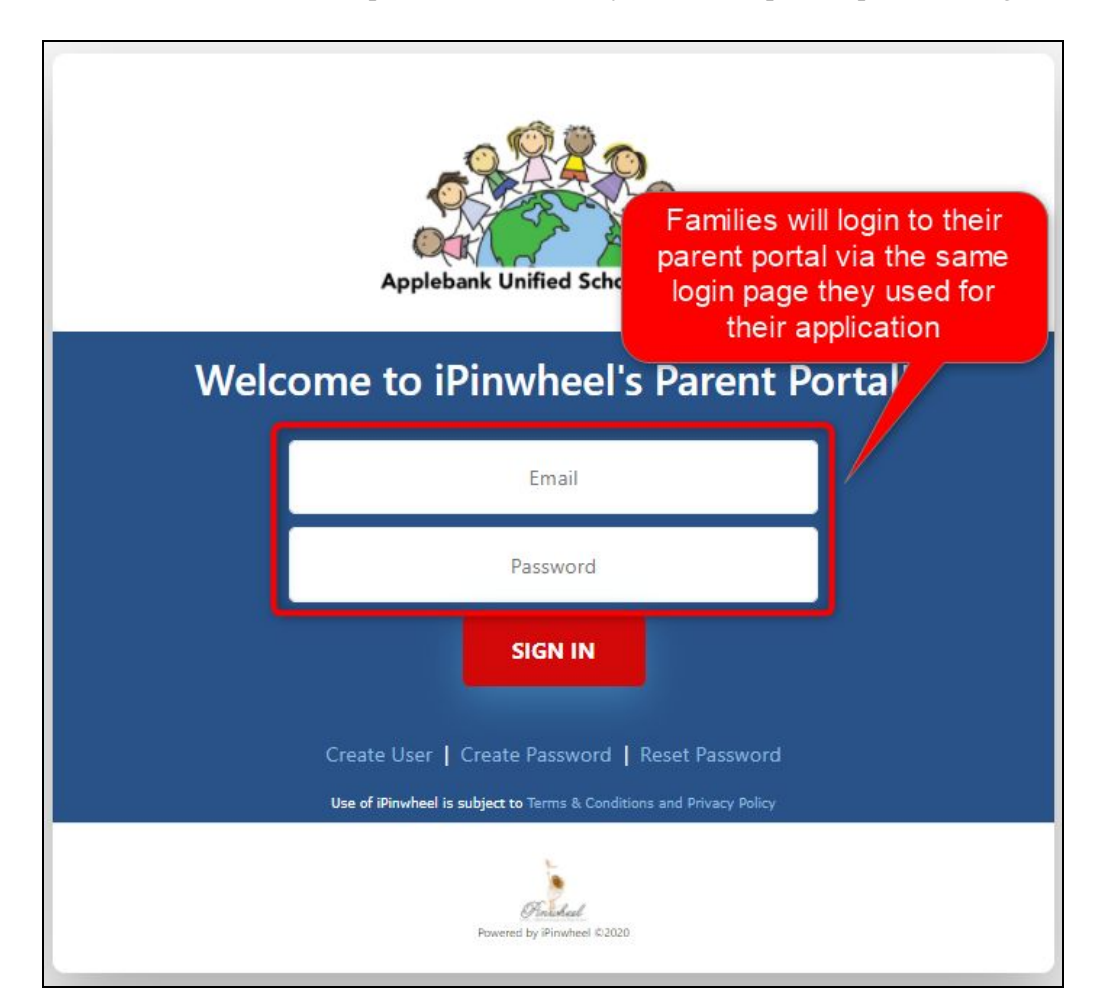

## 1| [Back](#page-0-0) to top

Upon logging in, families will be able to view their family information, their latest application, and upload documents requested by the agency user through the document checklist.

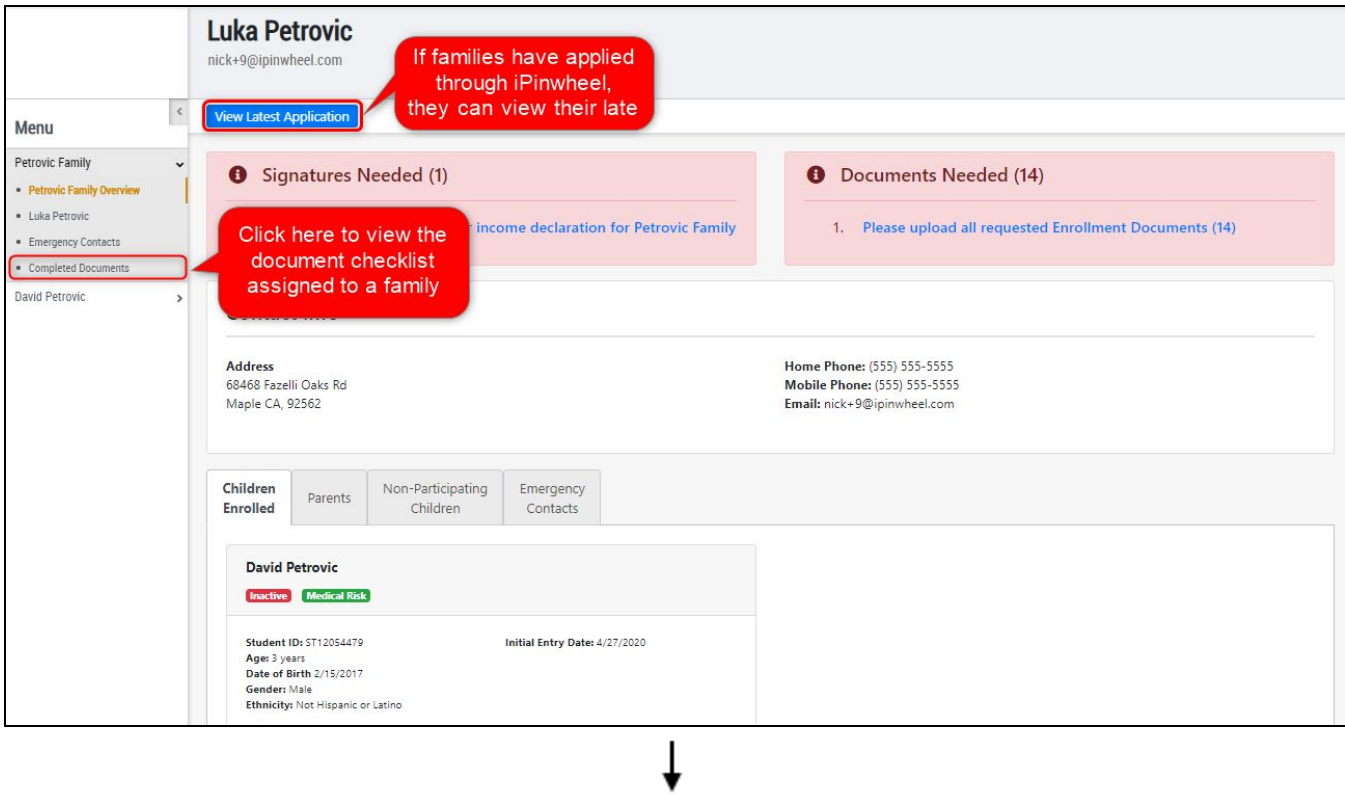

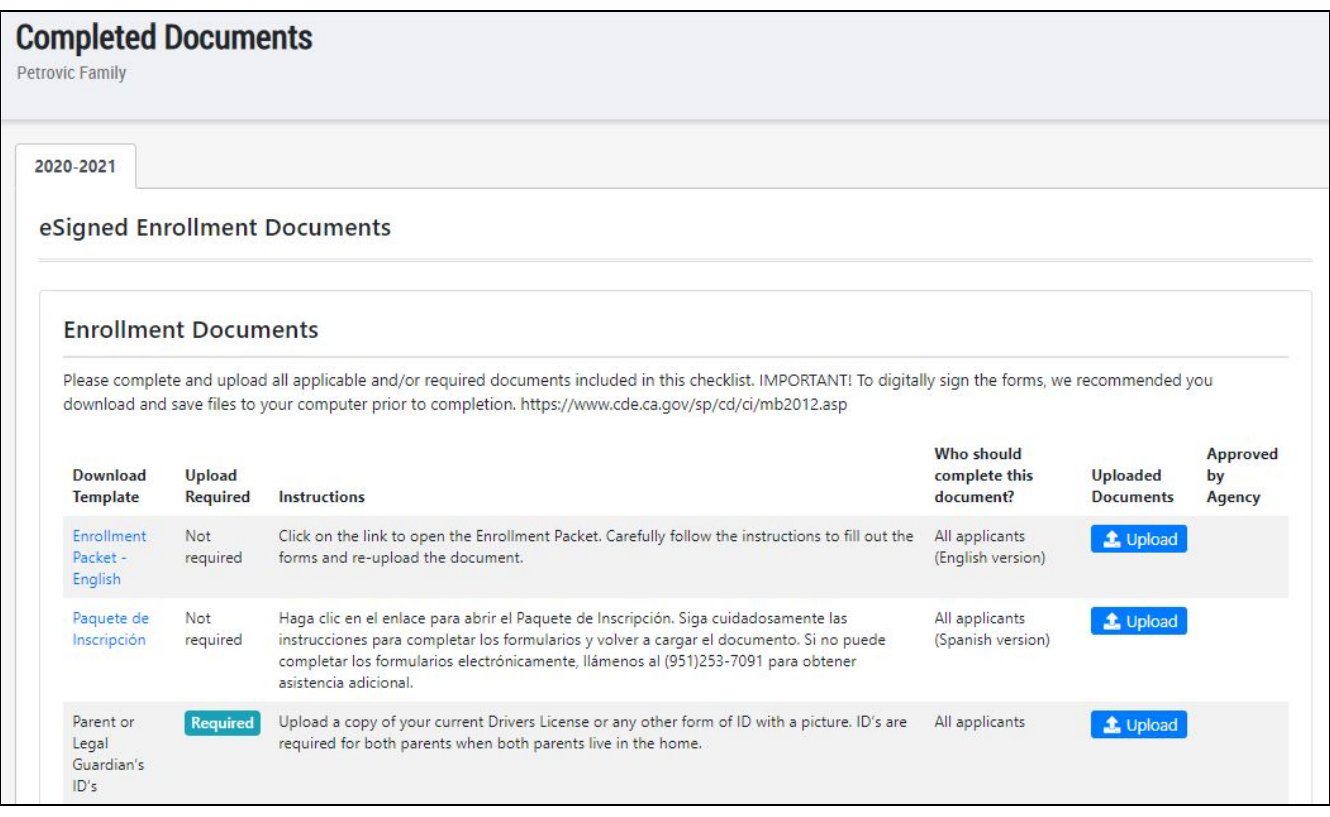

2| [Back](#page-0-0) to top

Once families upload documents, they'll see those documents uploaded to the "Uploaded Documents" column. Families can upload multiple attachments for one checklist item, so agency users may ask for multiple documents in the same line item.

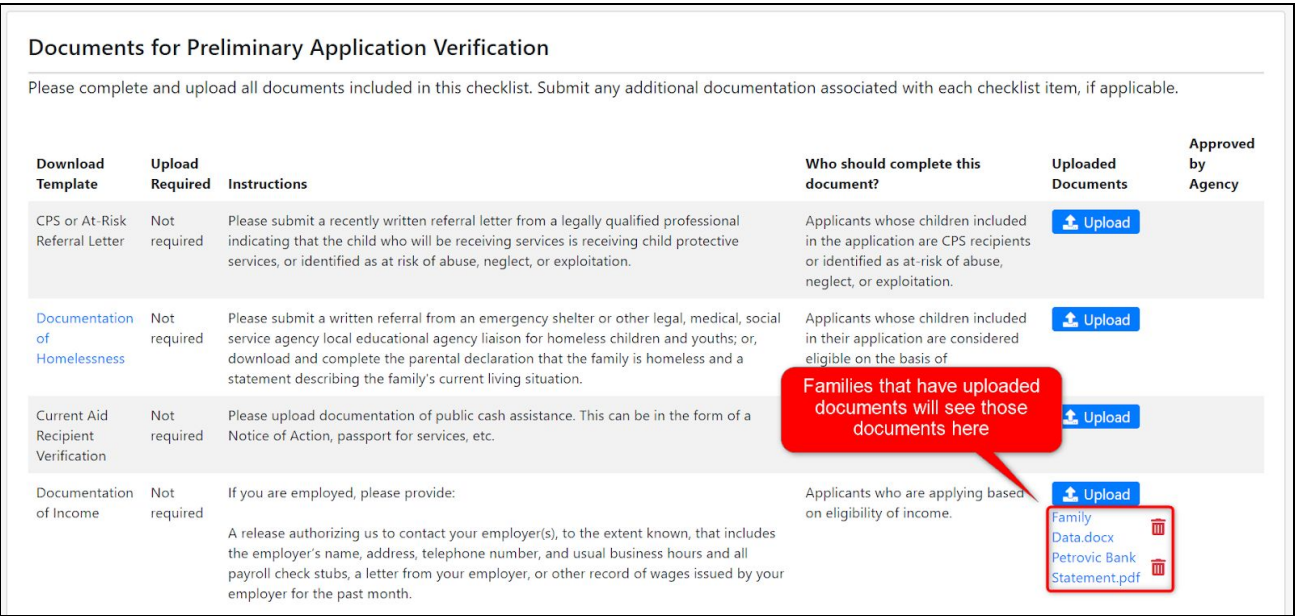